# Управление элементами

АРМ НЕЙРОСС Центр предоставляет возможность проводить мониторинг состояния планов и всех элементов плана и осуществлять управление элементами.

Перечень возможных состояний элементов и варианты индикации этих состояний приведён в разделе [Состояния элементов НЕЙРОСС: метки,](https://support.itrium.ru/pages/viewpage.action?pageId=723714053)  [иконки](https://support.itrium.ru/pages/viewpage.action?pageId=723714053).

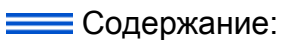

- [Точка доступа](#page-3-0)
- [Помещение](#page-4-0) • Зона
- [сигнализации](#page-5-0)
- Раздел [сигнализации](#page-6-0)
- [Медиаисточник](#page-7-0)
- [План](#page-7-1)
- Технологические в
- $\bullet$  Репе
- Ячейка камеры [хранения](#page-11-0)

# Общие сведения

Доступ к командам управления элементами может как с плана/карты объекта, если элемент нанесён на план/карту, а также через список элементов на вкладке Элементы.

Перечень элементов, доступных оператору для мониторинга состояния и управления, определяется администратором системы. В случае, если не «виден» какой-либо элемент плана или перечень команд управления пуст, обратитесь к администратору за получением соответствующих прав.

#### Управление элементами с плана/карты:

[В окне планов](https://support.itrium.ru/pages/viewpage.action?pageId=923239574#id--) щелкните левой клавишей мыши в области иконки или полигона, представляющего элемент. Откроется окно команд элемента.

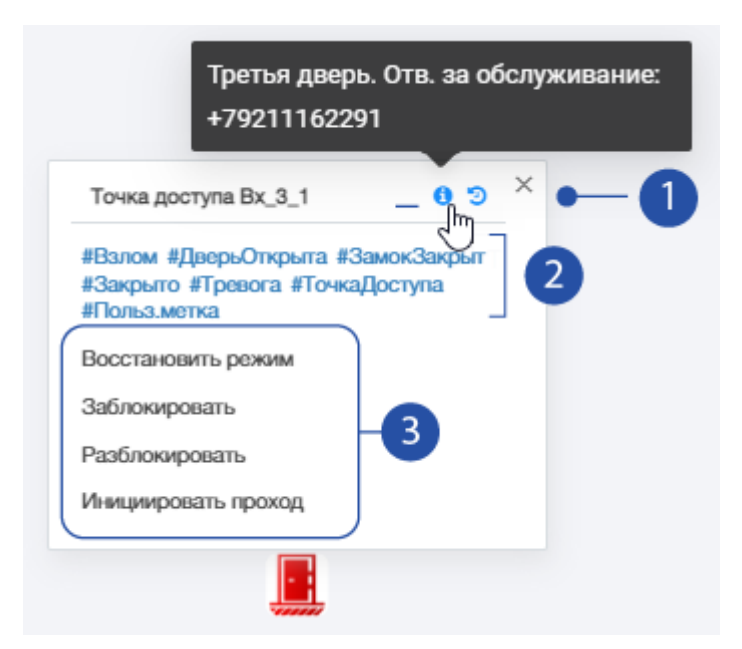

1. Название элемента, **• Текстовое описание элемента, • События от** элемента за последние 24 часа

 $\Phi$  Кнопка  $\bullet$  отображается только в случае, если администратором системы задано пользовательское описание элемента.

- 2. Список меток: описывает текущее состояние элемента и его тип, состав меток может меняться в зависимости от текущего состояния элемента;
- 3. Команды управления элементом: список доступных команд управления определяется типом элемента и правами оператора АРМ НЕЙРОСС Центр.

#### Управление элементами из списка элементов

Перейдите к вкладке Элементы для просмотра дерева элементов.

- 1. Для поиска элемента воспользуйтесь:
	- a. фильтром по названию элемента,
	- b. фильтром по меткам элемента возможен поиск по любым меткам: меткам типа, состояния и пользовательским, а также по комбинациям меток: ТочкаДоступа, Тревога и другие комбинации.

 $\triangle$  Фильтр по меткам элемента доступен с версии 20.12 Платформы НЕЙРОСС.

- c. Вы также можете просто развернуть дерево элементов до требуемого элемента.
- 2. Щелкните по элементу, чтобы открыть план с данным элементом. Выделенный элемент плана начнёт мигать для привлечения внимания.

Для открытия плана с элементом, предварительно элемент должен быть нанесён на план.

- 3. Нажмите на кнопку **≥ Раскрыть окно команд**. Откроется окно команд с указанием всех меток элемента и команд управления.
- 4. Нажмите на кнопку  $\bigcup$ , чтобы просмотреть события от элемента за последние 24 часа.
- 5. Наведите указатель мыши на кнопку **U**, чтобы просмотреть описание элемента (если задано администратором системы).

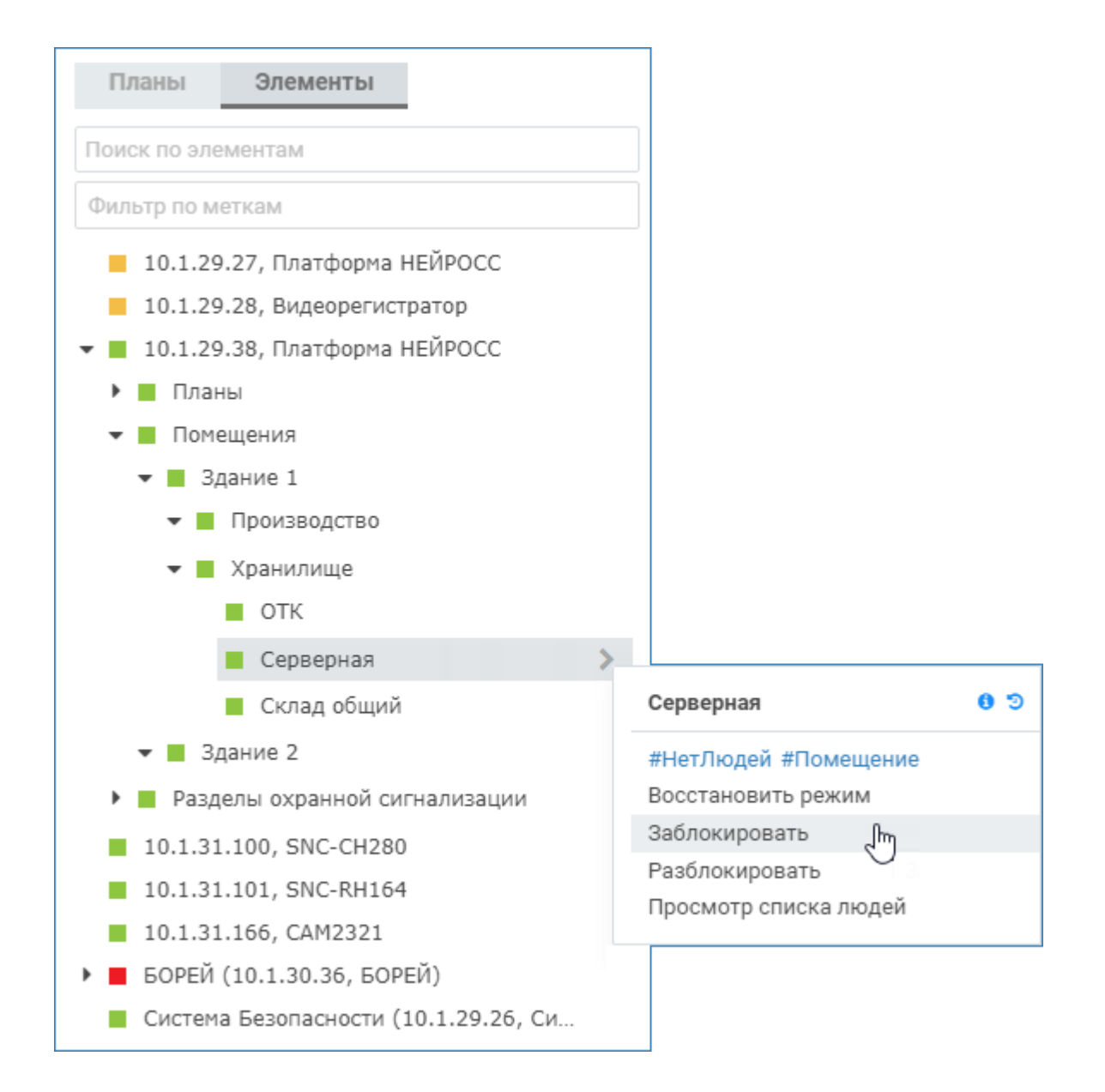

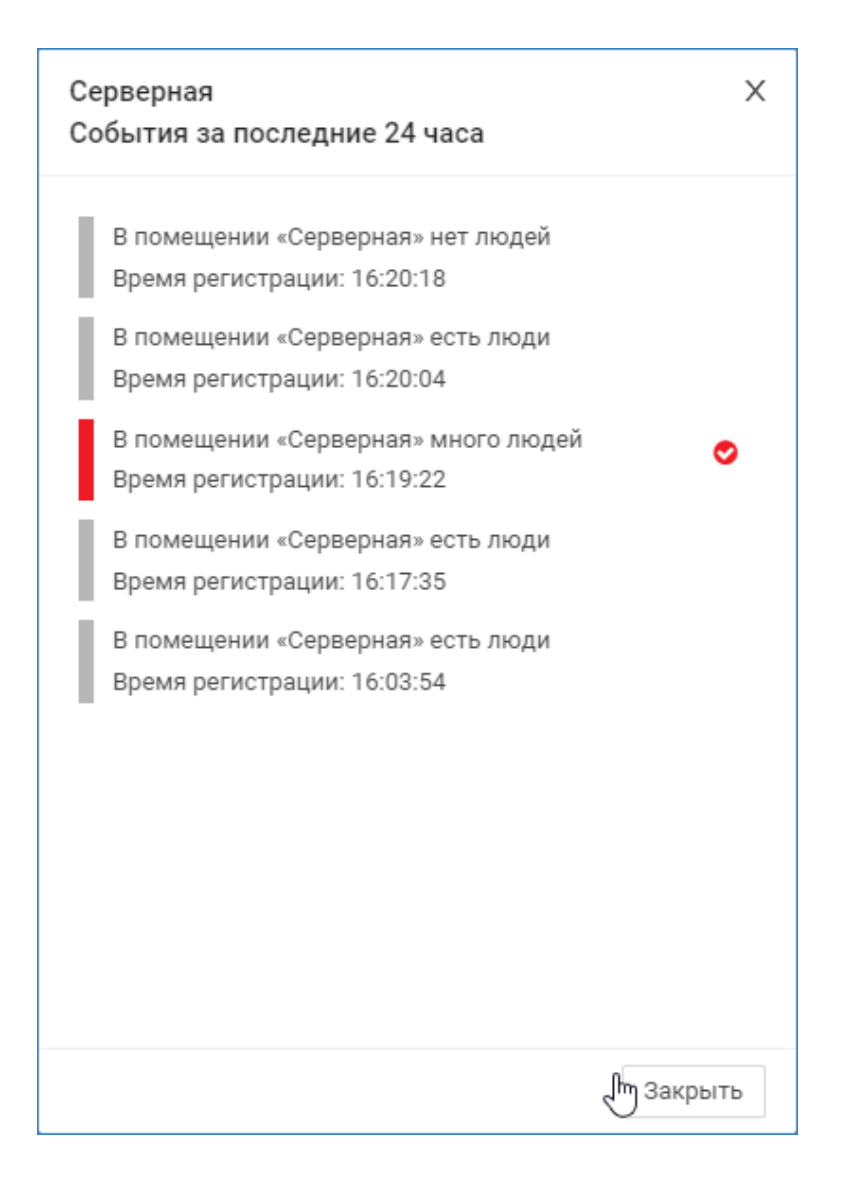

# Точка доступа

<span id="page-3-0"></span>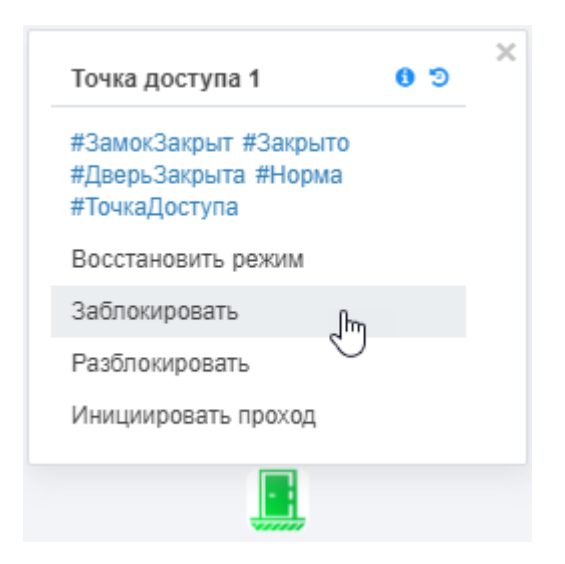

#### Метки элемента

- Состояние замка: #ЗамокЗакрыт, #ЗамокОткрыт, #ЗамокНеисправен
- Состояние дверного контакта: #ДверьЗакрыта, #ДверьОткрыта, #ДверьНеисправна
- Состояние точки доступа: #Заблокировано, #Разблокировано, #ВскрытКорпус
- Статус тревоги: #Норма, #Тревога
- Тип элемента: #Точка доступа

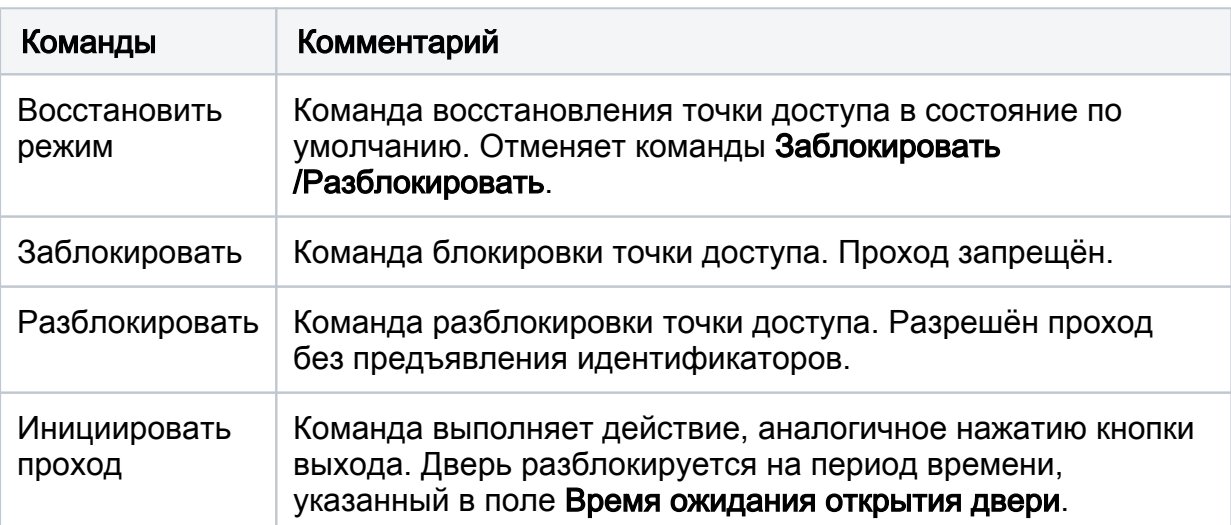

# Помещение

<span id="page-4-0"></span>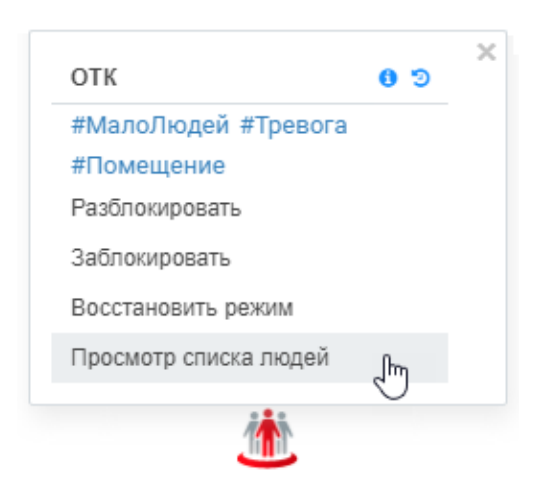

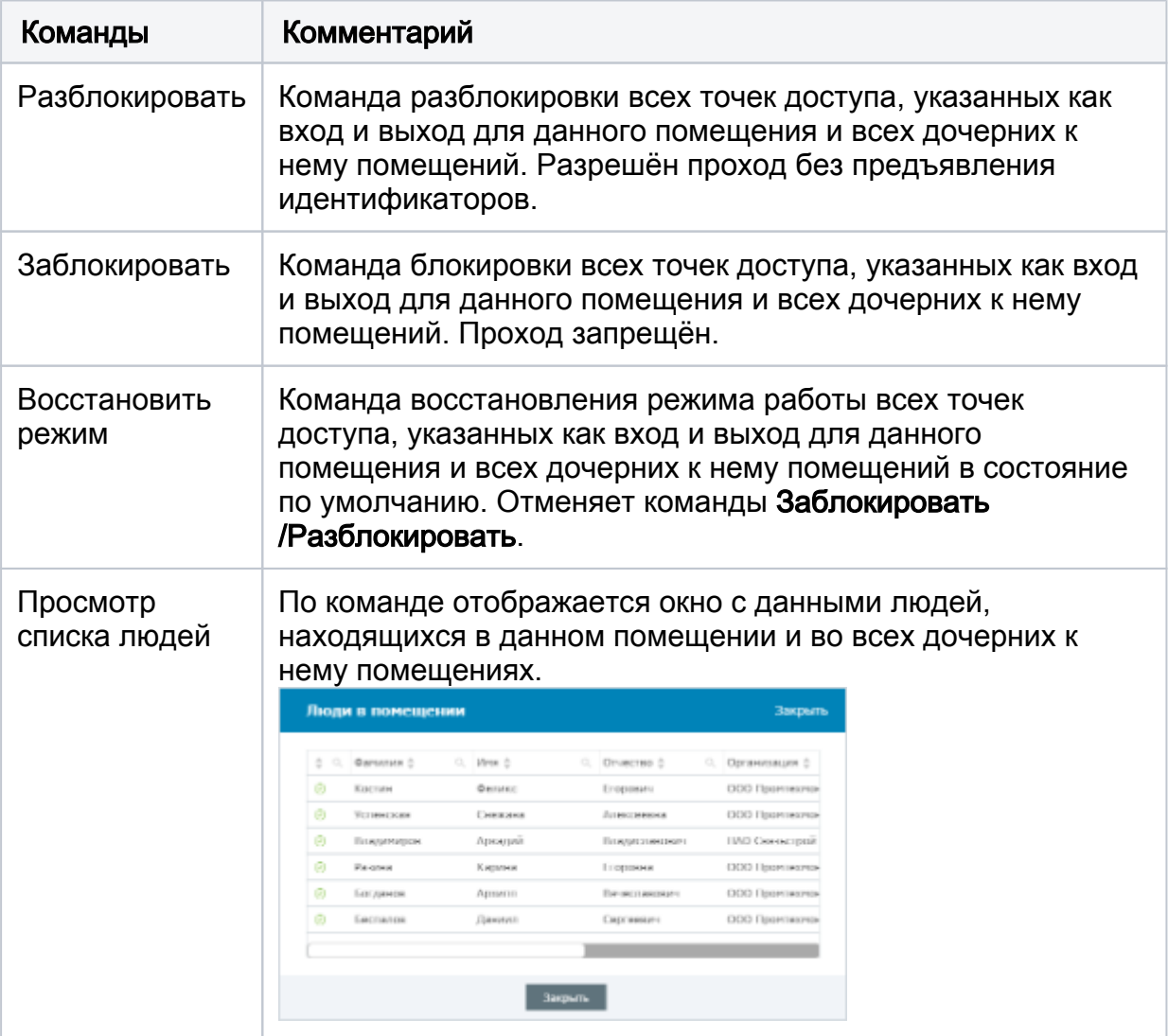

# <span id="page-5-0"></span>Зона сигнализации

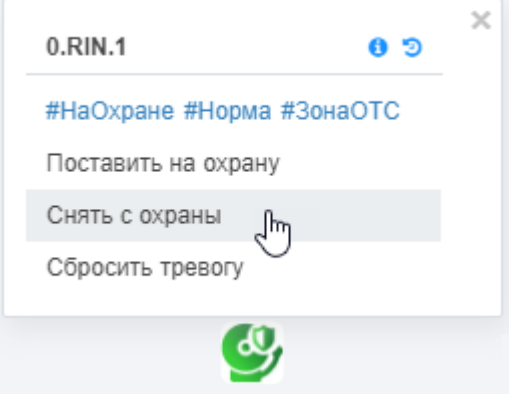

## Метки элемента

- Состояние охраны: #НаОхране, #БезОхраны
- Состояние шлейфа сигнализации: #Норма, #Тревога, #Неисправность, #Невзятие, #Обрыв, #КороткоеЗамыкание, #Неизвестно (зона Исключена)
- Тип элемента: #ЗонаОТС

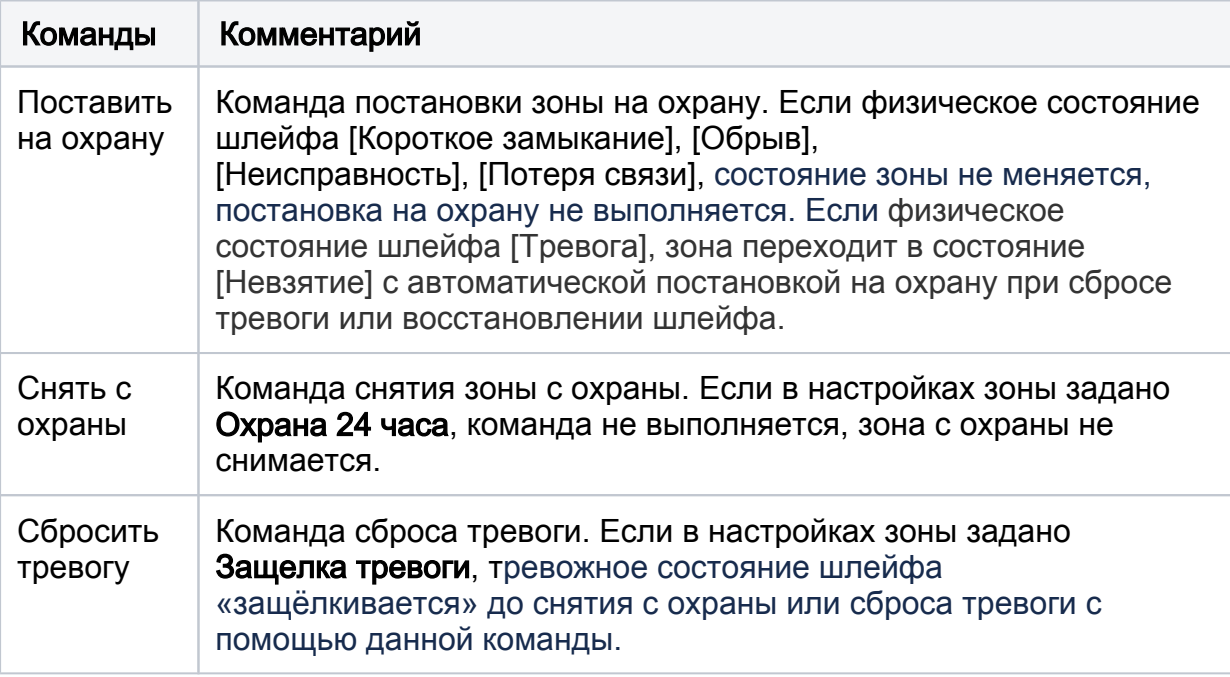

# <span id="page-6-0"></span>Раздел сигнализации

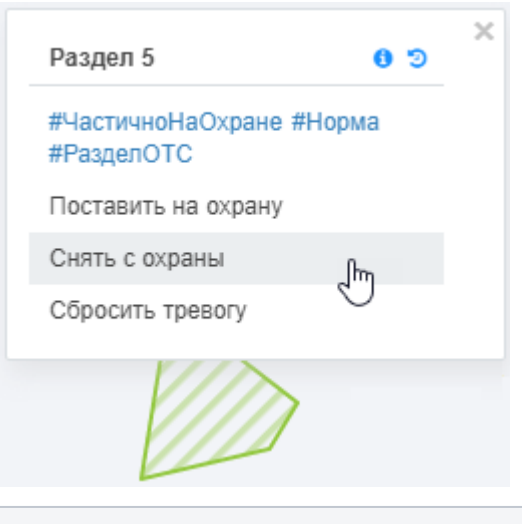

## Метки элемента

- Состояние охраны: #НаОхране, #ЧастичноНаОхране, #БезОхраны
- Статус тревоги: #Норма, #Тревога
- Тип элемента: #РазделОТС

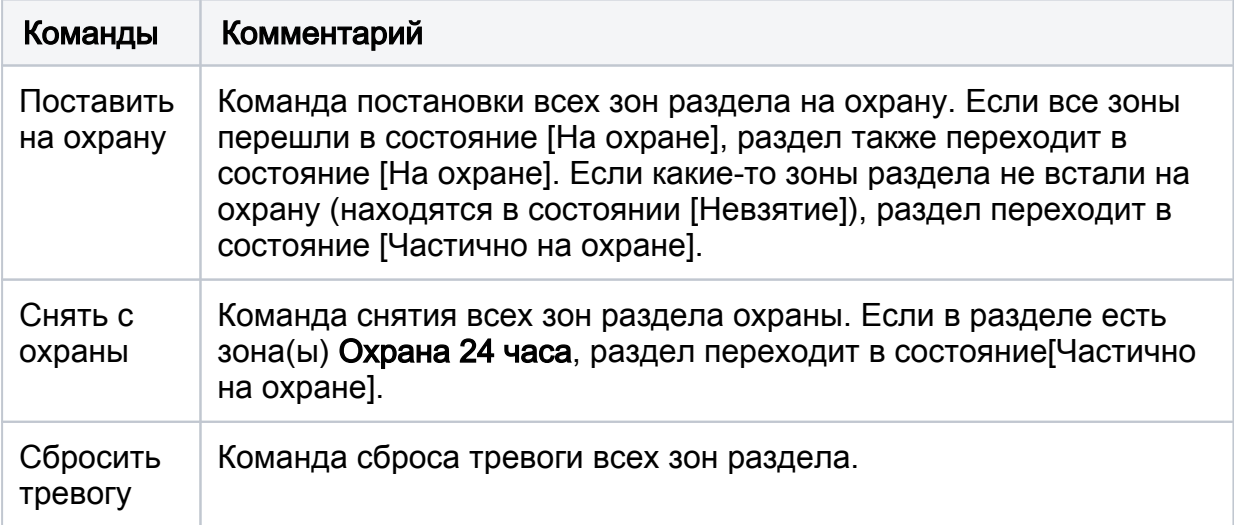

## <span id="page-7-0"></span>Медиаисточник

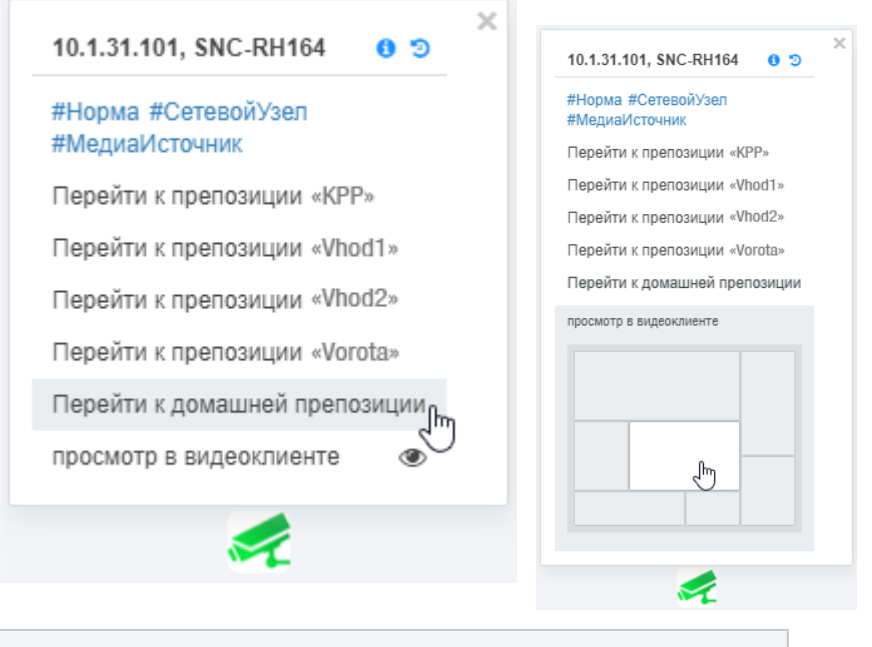

#### Метки элемента

- Статус тревоги: #Норма, #Тревога
- Тип элемента: #СетевойУзел, #МедиаИсточник  $\bullet$

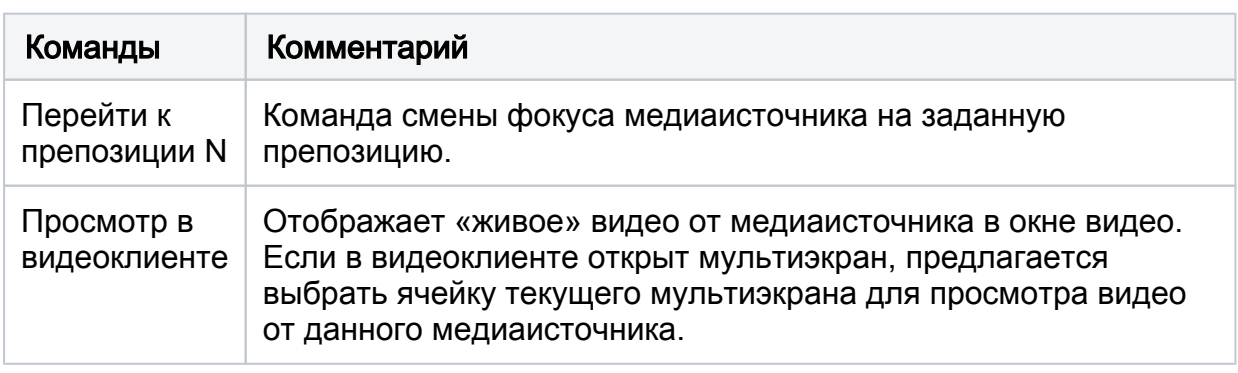

## <span id="page-7-1"></span>План

АРМ НЕЙРОСС Центр позволяет одной командой ставить на охрану или снимать с охраны план целиком, включая дочерние к нему планы. Таким образом поддерживается иерархия планов, заданная в дереве планов. Доступ к командам управления планами осуществляется из дерева планов [3] [Окно](https://support.itrium.ru/pages/viewpage.action?pageId=923239574#id--)  [Центр. Общий вид](https://support.itrium.ru/pages/viewpage.action?pageId=923239574#id--) или с помощью элемента типа План, размещенного на другом плане или на карте объекта.

Для доступа к командами управления планами наведите указатель мыши на требуемый план в дереве планов и нажмите левой клавишей мыши в области стрелки , либо щелкните левой клавишей мыши в области иконки или полигона, представляющего элемент.

В настоящий момент групповое управление планами доступно только для НЕЙРОСС-планов. Команды управления планами ITRIUM / ПАК Интеграция не отображаются.

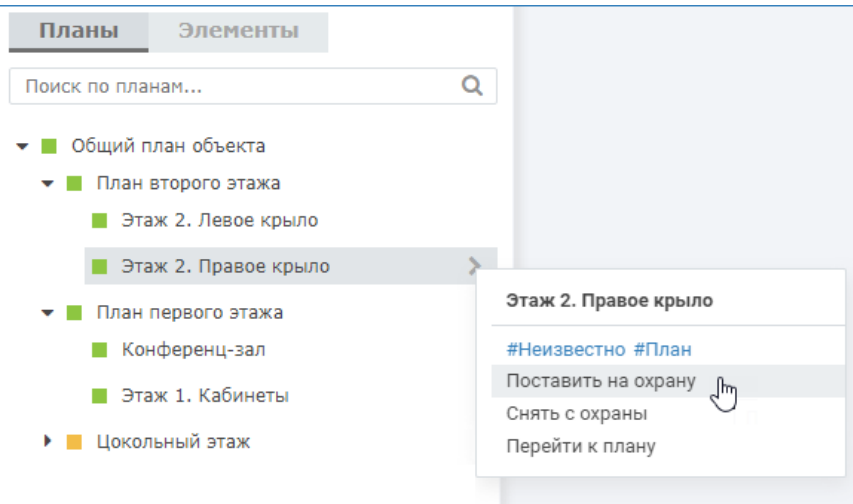

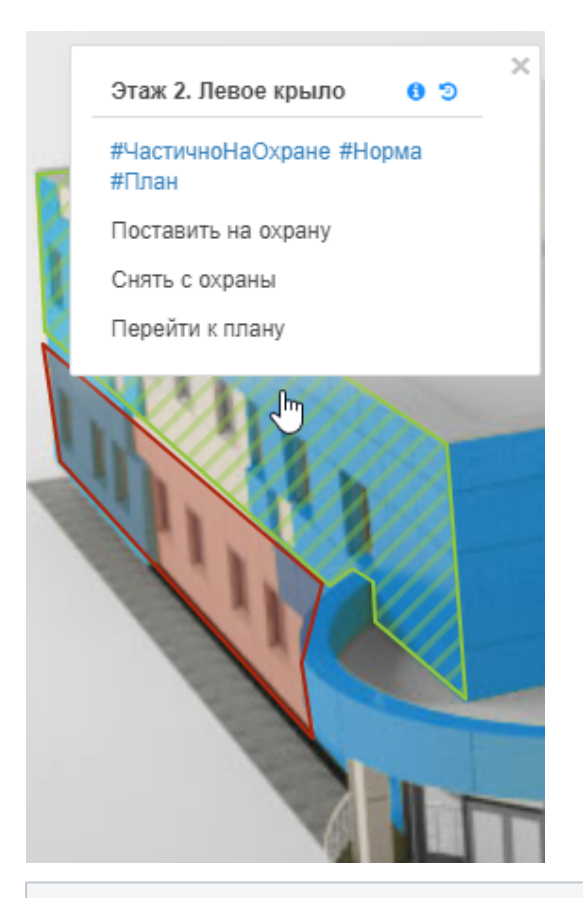

#### Метки элемента

- Состояние охраны: #НаОхране, #ЧастичноНаОхране, #БезОхраны
- Статус тревоги: #Норма, #Тревога
- Тип элемента: #План

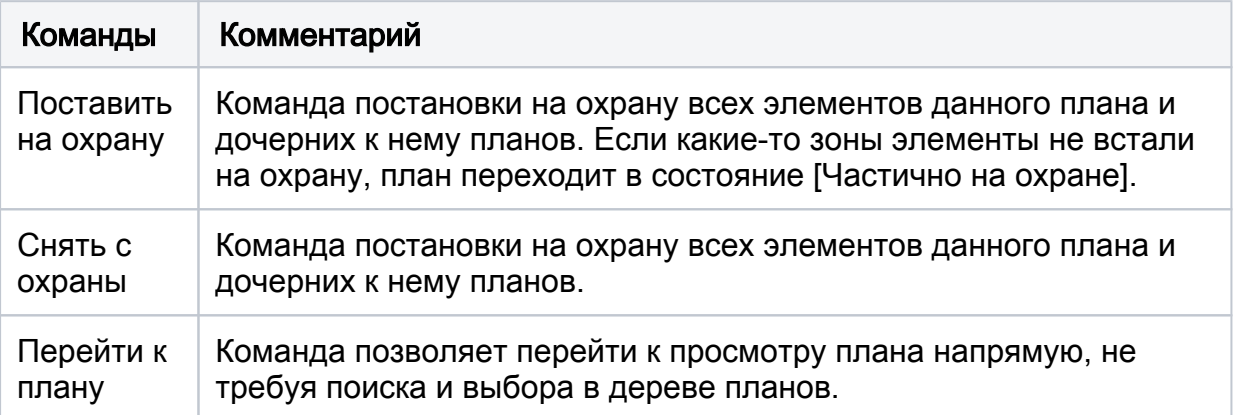

#### <span id="page-9-0"></span>Технологические входы

АРМ НЕЙРОСС Центр позволяет контролировать состояния [технологических](https://support.itrium.ru/pages/viewpage.action?pageId=688423051)  [входов](https://support.itrium.ru/pages/viewpage.action?pageId=688423051) контроллеров БОРЕЙ/ЯРС: вход неисправности питания, вход неисправности аккумулятора и датчик вскрытия корпуса. Чтобы не засорять планы объектов иконками этих элементов, можно разместить их на отдельном плане.

Тревога тампера (событие вскрытия корпуса контроллера) также индицируется тревогой [точки доступа](#page-3-0).

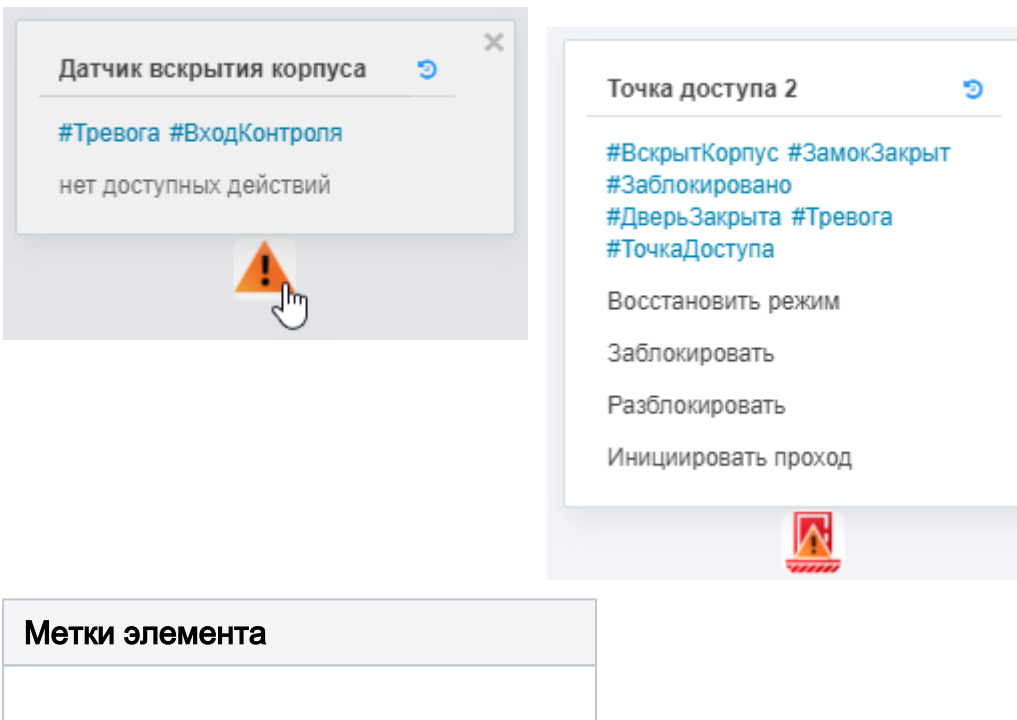

 $\times$ 

- Статус тревоги: #Норма, #Тревога
- Тип элемента: #ВходКонтроля

# <span id="page-10-0"></span>Реле

 $^\circledR$ 

АРМ НЕЙРОСС Центр позволяет контролировать состояния [реле управления](https://support.itrium.ru/pages/viewpage.action?pageId=688488670) контроллеров БОРЕЙ/ЯРС. Поддерживаются как реле самого устройства БОРЕЙ /ЯРС, так и реле модулей-расширителей.

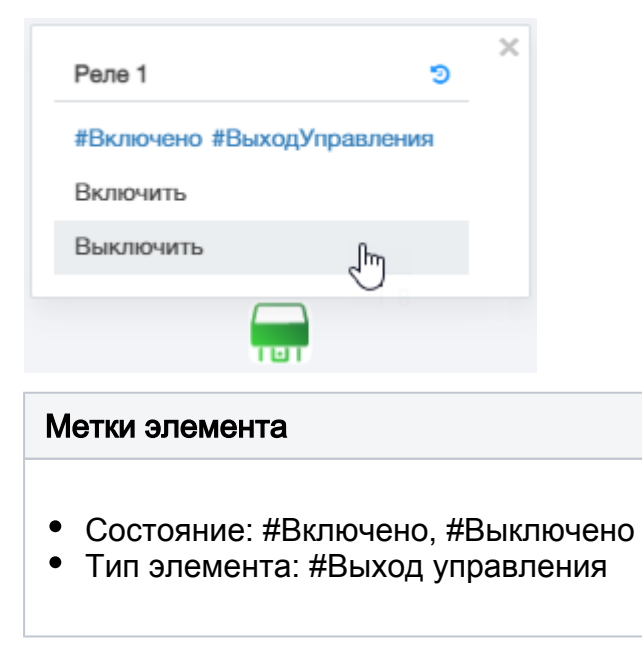

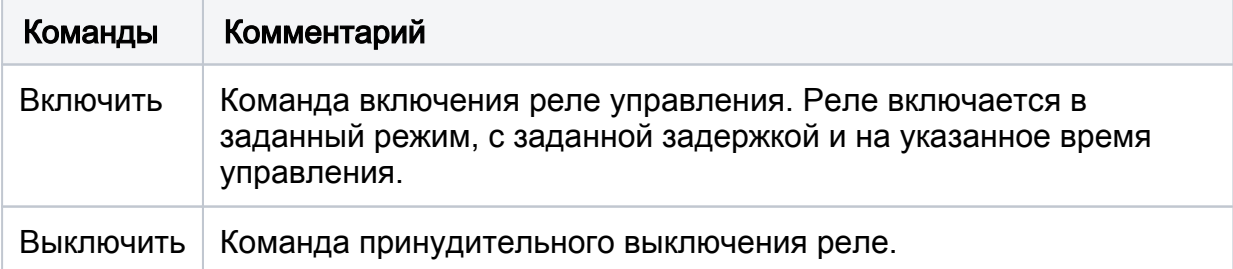

# <span id="page-11-0"></span>Ячейка камеры хранения

АРМ НЕЙРОСС Центр позволяет контролировать состояния [камеры хранения](https://support.itrium.ru/display/ls)  [НЕЙРОСС-LS](https://support.itrium.ru/display/ls).

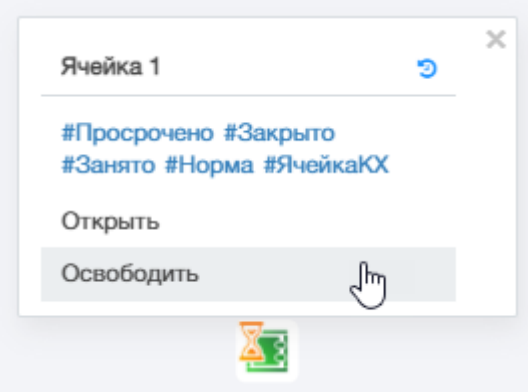

### Метки элемента

- Состояние тревоги: #Норма, #Тревога, #Неисправность, #Отключено
- Состояние аренды: #Занято, #Свободно
- Состояние сроков аренды: #Просрочено
- Состояние персонального использования: #Персональная, #Коллективная
- Состояние двери ячейки: #Закрыто, #Открыто, #Взлом, #Удержание
- Тип элемента: #ЯчейкаКХ

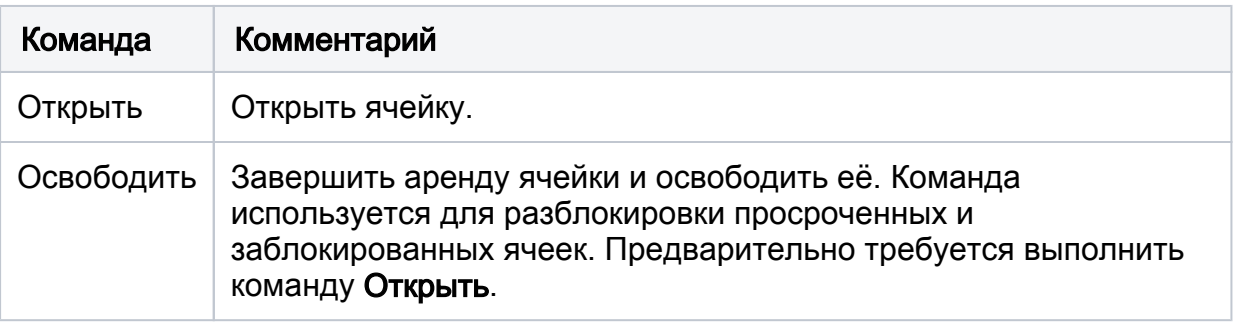